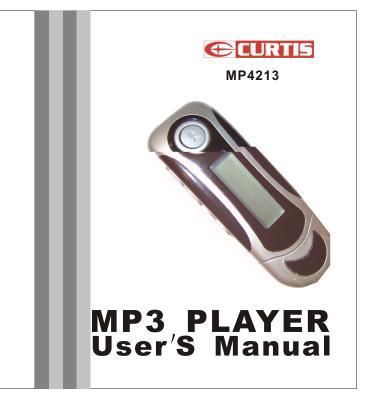

# Exit

After enter this menu, press "MODE" key to exit the main menu

# $\mathrm{VI.}\xspace$ Software Installation (MP3 playerDisk Tool in disk )

It is important to correctly install the drives on your PC before connecting the MP3-Player with it. There is a Windows Installer Package on the DriverCD. If your OSsystem is Window 98, when you insert this Driver CD into your CD-ROM drive, your PC will automatically install the driver.

Disconnection with the computer. Press the sign "Plug-and-Play" with the right key of themouse, appears the sign "Delete the hardware safely" and the communication box appears when confirmation. Pull out the player after confirmation accordingly.Formation. Please make sure to choose the "FAT" form when formatting and then continue to use.

### $\ensuremath{\mathbb{VII}}$ . Upload and download from computer.

1 > After the software setup, connect the player with the computer when upload or download (use copymethod)MP3/WMA files, Connect Mp3 player to PC with USB cable. 2> After connection OK, LCD display the sign of the connection with computer. Then the computer will automatically search the movable hard disk.

If you want to connect with PC, please connect the line with player first, then connect to PC port, if you want to disconnect the device, pleasePress the sign "plug-and- play" with right key of the mouse, appears the sign "Delete the hardware safe ly" and the communication boxappears when confirmation. Pull out the player after confirmation accordingly. Disconnect PC port first then disconnect the device. Improper operation may cause programstop. Any improper operation method may cause the documents missing, and the manufacturer is not responsible for the above things.

# Warning!

Please format this unit by FAT! Don't format by FAT32. Because internal F/W takes some space, so the actual memory may be smaller than the labelled space, it is within natural range.

The device will cause no damage to the environment.

# Technical Parameters

| /  |
|----|
| 1  |
| /  |
|    |
|    |
|    |
|    |
|    |
|    |
|    |
|    |
| СМ |
|    |
|    |

15

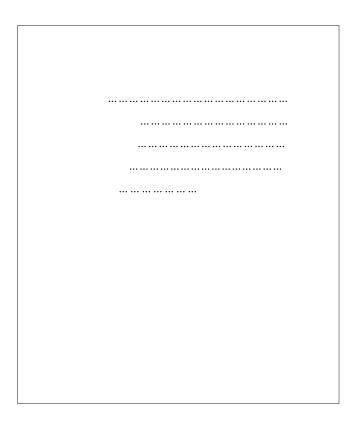

# V. Menu Setting

It supports menu and various options. Press "MODE" key in stand by state to enter main menu, Switch from main menu by click Key.

Enter the main menu, press! I be to choose "Navigation", press "MODE" key to enter "Navigation". Press Vol- key to display all the music folders and music files under root folder, press I i key to choose music folder or file and press VOL+ key can enter the music folder, press "MODE" key to play the selected music file or folder. Long press "MODE" key to go back to the main menu.

Play Music

After entering this menu, press "MODE" key to select Music Mode. Press**HI** key to play music file.

#### Voice Mode.

After enter this menu, Press "MODE" key to select voice mode. Press ►II to playvoice file.

#### ■Setting ●EQ Set

After entering thismenu, Press "MODE" key, Press I

# Play Mode

After entering thismenu, press "MODE" key, then press **Hey** to see options as: Normal, Repeat All, Repeat One, Random, Random All, Preview and then press "MODE" key again to confirm.

#### Contrast

After entering this menu, press "MODE" key and it display "Level" and then press IMM key to increase/decrease contrast of LCD. Press "MODE" key to confirm.

12

#### I. Special Features:

1 > Support MP3/WMA/ADPCM playback

2 > Support Multi-language menu. 10 hours playing time, AAA battery for earphone.

3 > Built-in digital recording function, can take digital record function and can last for 520 mins for 128 Min ADPCM format.

4 > Dot matrix display, blueLCD back light display.

5 > Seven EQMode: Jazz, Classic, Rock, Pop, Natural. Soft, DBB.

6 > ID3 Tags display, display lyric.

7 > Support osof Windows98/ME/2000/XP/MAC, drive less above Win2000

8 > USB version 2.0 interface, transform various file and data from PC.

 $9\!>$  Super long time play: one AAA battery use earphone listen for over 10 hours.

10>Support DRM9 function

Warning : Download operation of WMA music with DRM protection

On Window 98/ Window ME / Windows 2000/Windows XP , WMA music with DRM should be transferred by Windows Media Player 9.0

Other download operation probably will cause the player can not read the WMA music with DRM file.

# Operation instroduction :

On Window 98/ Window ME / Windows 2000/ Windows XP , user should upgrade Windows Media Player to 9.0  $\,$ 

1

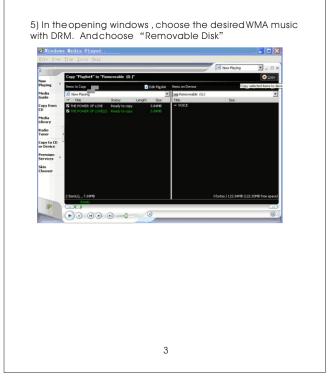

| Windows 200<br>1) Connect N<br>2) Open Wind<br>3) In Windows<br>with DRM<br>System mayb<br>does not dow<br>website .<br>In this case,<br>publisher as i                                                                                                    | Media Player 9.0 vers<br>0/ Windows XP)<br>1P3 player to PC<br>dows Media Player 9.0,<br>s Media Player 9.0, c<br>pe request to downlo<br>vnload the WMA mus<br>userneed download<br>nstruction of Microsc | 0<br>pen the desired<br>adthe license ir<br>ic with DRM prop<br>the license from | WMA music<br>case if user<br>perly from the |
|----------------------------------------------------------------------------------------------------|----------------------------------------------------------------------------------------------------|----------------------------------------------------------------------------------|---------------------------------------------|
| tó Portable D<br>Bie Verr Bry Look Brin<br>Geen Villet. Chi-to<br>Geen Villet. Chi-to<br>Chi-to<br>Ch | n windows , click "F                                                                                                    | Ile " "Copy"                                                                     | ● 5007<br>B ☞ × @                           |
| Save Playlist <u>A</u> s<br>Copy<br>Properties<br>Work Offline<br>Recent File List<br>Egit<br>Premium<br>Service                                                                                                    | LOVE Ready to copy<br>Copy from Analy corr<br>Copy to Auto CD<br>Copy to Burtoble Device                                                                                                    |                                                                                  |                                             |
| Skin<br>Chooser<br>2.Ref(5), Ma<br>Res                                                                                                    |                                                                                                    | 1                                                                                | 74 Minutes Free                             |
|                                                                                                    | 2                                                                                                    |                                                                                  |                                             |

3).Play/Pause/Last Music/NextMusic/Rewind/Fast Forward. After power on, Press key begins to play music, press

again , It will pause .When in play/ pause/stop state, Press key to select lastmusic, press key to select next music .Long press key to rewind when in play mode, Long press key to fast forward, Show as follows:

| Fast | forward | ₩⊊A  | POP     | Mp3   |  |
|------|---------|------|---------|-------|--|
|      |         | <    | 01/08   | 00:30 |  |
|      |         | Love | e story | /.mp3 |  |

4).To adjust the volume (increase/decrease)/ segment repeat Click "+" key to increase volume in play mode, click "-" key to decrease volume.When in play mode, press "MODE" key to be in A-B segment repeat mode and set the beginning point A of the segment you want to replay, the screen will display A-, press "MODE" key again to set the ending point B, the screen will show A-B, it begins to replay segment A-B To cancel segment A-B, press "MODE" key again. A-B logo disappears, see as follows: VOL+/-

11

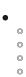

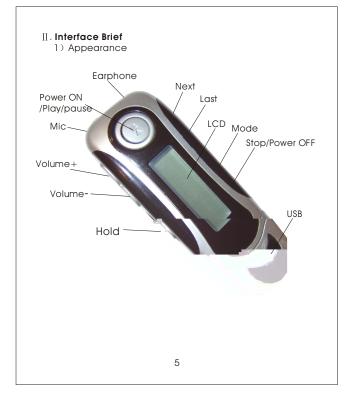

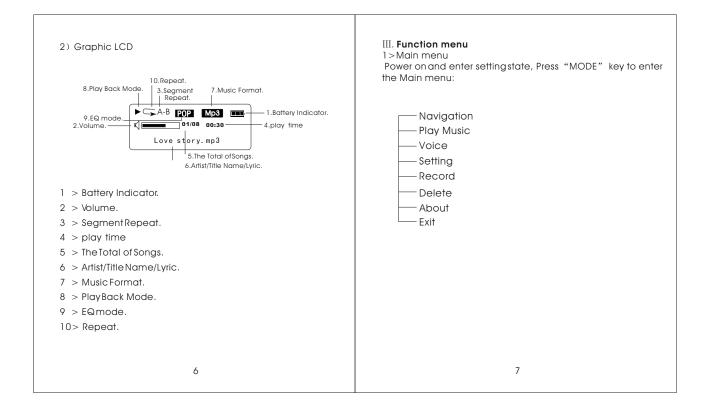

Free Manuals Download Website <u>http://myh66.com</u> <u>http://usermanuals.us</u> <u>http://www.somanuals.com</u> <u>http://www.4manuals.cc</u> <u>http://www.4manuals.cc</u> <u>http://www.4manuals.cc</u> <u>http://www.4manuals.com</u> <u>http://www.404manual.com</u> <u>http://www.luxmanual.com</u> <u>http://aubethermostatmanual.com</u> Golf course search by state

http://golfingnear.com Email search by domain

http://emailbydomain.com Auto manuals search

http://auto.somanuals.com TV manuals search

http://tv.somanuals.com